# ASR 1000 Box-to-Box NAT High Availability Konfigurationsbeispiel Ī

## Inhalt

**Einführung Voraussetzungen** Anforderungen Verwendete Komponenten Konfigurieren B2BHA-Failover-Trigger Mindestkonfiguration Netzwerkdiagramm mit grundlegender L2/L3-Verbindung Überprüfen Überprüfungsbefehle und erwartete Ausgabe Nützliche Befehle **Fehlerbehebung** 

# **Einführung**

In diesem Dokument wird die Konfiguration für "Box-to-Box-NAT High Availability" (B2B NAT HA) auf Cisco IOS<sup>®</sup>-XE-Geräten beschrieben, wobei der Schwerpunkt auf der Aggregation Services Router (ASR)1000-Familie liegt.

B2B NAT HA ist eine Methode, um eine hohe Verfügbarkeit von Anwendungen wie zonenbasierte Firewall (ZBFW), Network Address Translation (NAT), VPN, Session Border Controller (SBC) usw. zwischen Routern der ASR 1000-Familie zu erreichen. In diesem Dokument wird beschrieben, wie B2B NAT HA zusammen mit der Überprüfung auf der Cisco ASR 1000-Plattform konfiguriert wird.

# Voraussetzungen

## Anforderungen

Cisco empfiehlt, über Kenntnisse in folgenden Bereichen zu verfügen:

- Überblick über die Architektur der ASR 1000-Plattform
- Grundkenntnisse zu Hochverfügbarkeits- und NAT-Technologien

### Verwendete Komponenten

Die Informationen in diesem Dokument basieren auf der ASR 1000-Familie mit Cisco IOS Version XE 3.10 und höheren Versionen. B2B NAT HA wird von Cisco IOS-XE Version 3.5 und höher unterstützt.

Die Informationen in diesem Dokument wurden von den Geräten in einer bestimmten

Laborumgebung erstellt. Alle in diesem Dokument verwendeten Geräte haben mit einer leeren (Standard-)Konfiguration begonnen. Wenn Ihr Netzwerk in Betrieb ist, stellen Sie sicher, dass Sie die potenziellen Auswirkungen eines Befehls verstehen.

## Konfigurieren

## B2BHA-Failover-Trigger

Einige der gängigen Failover-Trigger sind:

- Stromverlust/Neuladen (einschließlich Abstürze) beim aktiven Gerät.
- Neuladen von Embedded Service Processor (ESP) (geplant oder ungeplant).
- Die Steuerungsschnittstelle für die Redundanzgruppe (RG) ist deaktiviert/deaktiviert.
- Die Datenschnittstelle für das RG wird heruntergefahren/die Verbindung unterbrochen.
- verfolgte Objektfehler (IP Service Level Agreement).
- Keepalive-Fehler im Protokoll.
- Die Laufzeitpriorität des aktiven Geräts liegt unter der des konfigurierten Schwellenwerts.
- Die Laufzeitpriorität des aktiven Geräts liegt unter der des Standby-Geräts.

### Mindestkonfiguration

In diesem Abschnitt wird beschrieben, wie B2B NAT HA zusammen mit Topologieinformationen konfiguriert wird.

B2 BHA-Bereitstellungen können die folgenden drei Topologien aufweisen:

- $\cdot$  LAN-LAN
- $\bullet$  LAN-WAN
- $\bullet$  LAN-Mesh

Hinweis: Die durchschnittliche Redundanzpaketgröße beträgt 256 Byte.

### Netzwerkdiagramm mit grundlegender L2/L3-Verbindung

### Grundlegende L2/L3-Verbindungen

Die Konfiguration kann in zwei Hauptbereiche unterteilt werden. Ein Teil ist die Basiskonfiguration für RG, Redundanzprotokoll, Timer, Steuerung und Datenschnittstellen. Der zweite Teil bezieht sich auf die eigentlichen Daten-/Datenverkehrsinterfaces und deren Zuordnung zu RG.

In diesem Beispiel wird versucht, B2B NAT HA auf dem ASR mit dem Remote-Server 192.168.5.5 vom LAN 172.16.1.4 zu erreichen. Diese Konfigurationen werden derzeit mit der STATIC NAT-Konfiguration vorbereitet.

ip nat pool POOL1 200.200.200.200 200.200.200.200 netmask 255.255.255.252 ip nat inside source list NAT pool POOL1 redundancy 1 mapping-id 252

Extended IP access list NAT 10 permit ip host 172.16.1.4 host 192.168.5.5

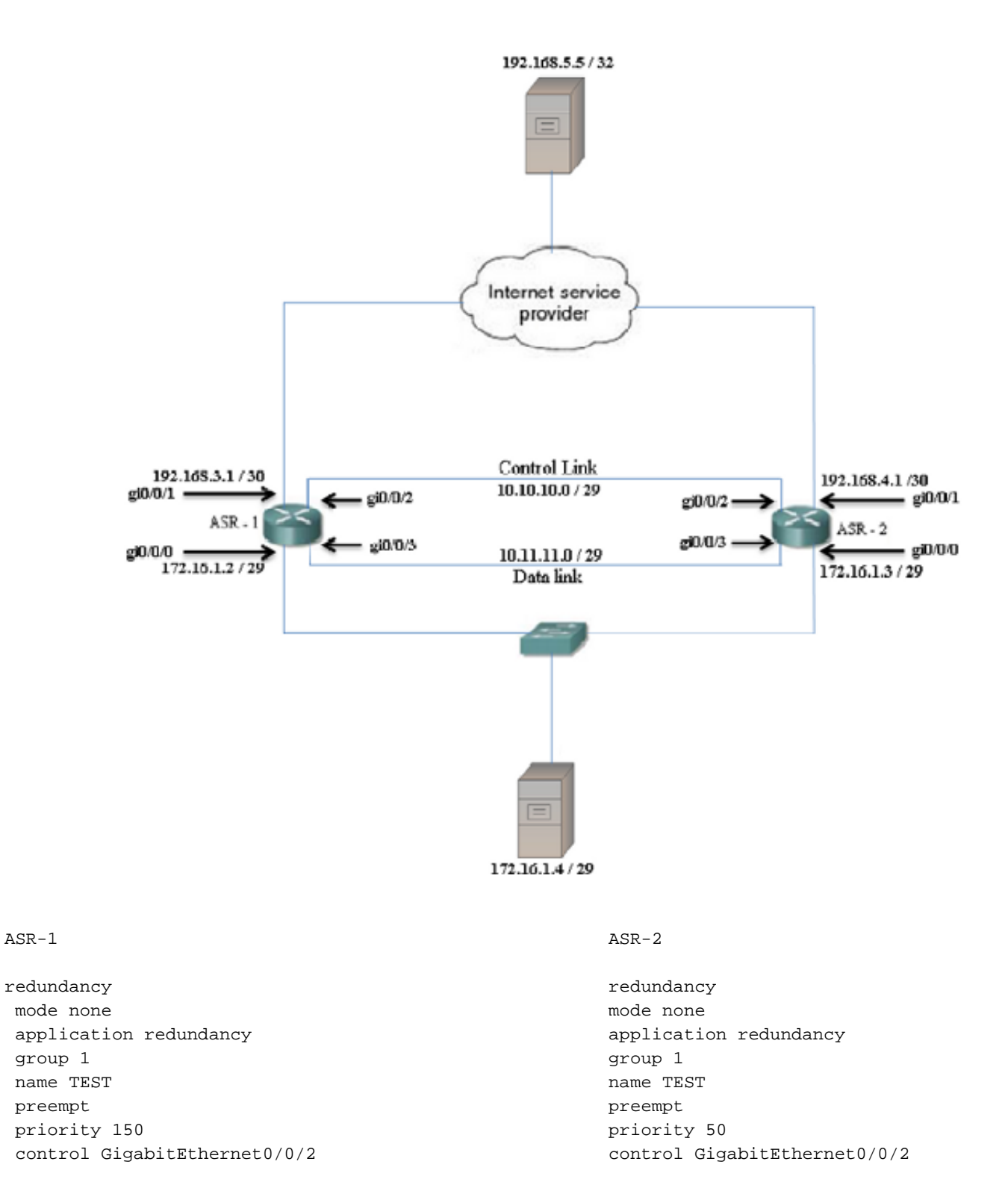

protocol 1 data GigabitEthernet0/0/3 protocol 1 data GigabitEthernet0/0/3

Beide ASRs sollten die öffentliche IP-Adresse erreichen können, die vom ISP bereitgestellt wird.

ASR-1#**ping 200.200.200.200** Type escape sequence to abort. Sending 5, 100-byte ICMP Echos to 200.200.200.200, timeout is 2 seconds: !!!!! Success rate is 100 percent (5/5), round-trip min/avg/max = 1/1/1 ms

ASR-2#**ping 200.200.200.200** Type escape sequence to abort. Sending 5, 100-byte ICMP Echos to 200.200.200.200, timeout is 2 seconds: !!!!!

Die LAN-Schnittstelle ist mit den Distribution-Switches verbunden, die wiederum mit den Hosts verbunden sind.

```
ASR-1#show run int GigabitEthernet0/0/0
interface GigabitEthernet0/0/0
 ip address 172.16.1.2 255.255.255.248
 ip nat inside
 negotiation auto
 cdp enable
 redundancy rii 100
 redundancy group 1 ip 172.16.1.5
exclusive decrement 100
end
                                                        ASR-2#show run int GigabitEthernet0/0/0
                                                        interface GigabitEthernet0/0/0
                                                          ip address 172.16.1.3 255.255.255.248
                                                          ip nat inside
                                                          negotiation auto
                                                           cdp enable
                                                           redundancy rii 100
                                                           redundancy group 1 ip 172.16.1.5
                                                         exclusive decrement 100
                                                         end
```
Die ISP Facing-Schnittstelle hat folgende Konfiguration:

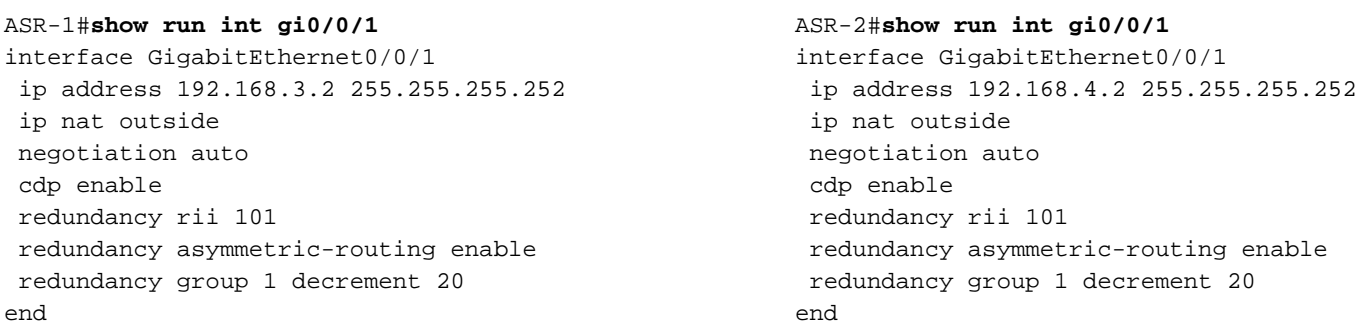

Die Daten- und die Steuerungsschnittstellen zwischen den ASRs wurden wie in diesen Abschnitten gezeigt konfiguriert.

#### **Steuerungsschnittstelle**

```
ASR-1#show run int gi0/0/2
interface GigabitEthernet0/0/2
description CONTROL-INTERFACE
ip address 10.10.10.1 255.255.255.252
negotiation auto
```

```
ASR-2#show run int gi0/0/2
interface GigabitEthernet0/0/2
description CONTROL INTERFACE
ip address 10.10.10.2 255.255.255.252
negotiation auto
cdp enable
end
```
#### **Datenschnittstelle**

cdp enable

end

```
ASR-1#show run int gi0/0/3
```

```
interface GigabitEthernet0/0/3
description DATA INTERFACE
encapsulation dot1Q 10
ip address 10.11.11.1 255.255.255.252
end
```

```
ASR-2#show run int gi0/0/3
interface GigabitEthernet0/0/3
description DATA INTERFACE
encapsulation dot1Q 10
ip address 10.11.11.2 255.255.255.252
end
```
### Hinweis:

- Sie dürfen keine redundante Schnittstellenkennung (Redundant Interface Identifier, RII) auf einer Schnittstelle konfigurieren, die entweder als Datenschnittstelle oder als

Steuerungsschnittstelle konfiguriert ist.

- RII und asymmetrisches Routing müssen auf aktiven und Standby-Geräten konfiguriert werden.

- Sie können asymmetrisches Routing nicht auf der Schnittstelle aktivieren, für die eine virtuelle IP-Adresse konfiguriert ist.

# Überprüfen

## Überprüfungsbefehle und erwartete Ausgabe

Der [Cisco CLI Analyzer](http://cway.cisco.com/go/sa/) (nur [registrierte](//tools.cisco.com/RPF/register/register.do) Kunden) unterstützt bestimmte show-Befehle. Verwenden Sie den Cisco CLI Analyzer, um eine Analyse der Ausgabe des Befehls show anzuzeigen.

```
ASR-1#show redundancy application group
Group ID Group Name State
-------- ---------- -----
1 TEST ROTIVE
ASR-2#show redundancy application group
Group ID Group Name State
-------- ---------- -----
1 TEST STANDBY
ASR-1#show redundancy application group 1
Group ID:1
Group Name:TEST
Administrative State: No Shutdown
Aggregate operational state : Up
My Role: ACTIVE
Peer Role: STANDBY
Peer Presence: Yes
Peer Comm: Yes
Peer Progression Started: Yes
RF Domain: btob-one
   RF state: ACTIVE
    Peer RF state: STANDBY HOT
ASR-2#show redundancy application group 1
Group ID:1
Group Name:TEST
Administrative State: No Shutdown
Aggregate operational state : Up
My Role: STANDBY
Peer Role: ACTIVE
Peer Presence: Yes
Peer Comm: Yes
Peer Progression Started: Yes
RF Domain: btob-one
   RF state: STANDBY HOT
    Peer RF state: ACTIVE
ASR-1#show ip nat translations
Pro Inside global Inside local Outside local Outside global
--- 200.200.200.200 172.16.1.4 --- 200.200.200.200
```
icmp 200.200.200.200:98 172.16.1.4:98 192.168.5.5:98 192.168.5.5:98 Total number of translations: 2 ASR-2#**show ip nat translations** Pro Inside global Inside local Outside local Outside global --- 200.200.200.200 172.16.1.4 --- --- --- --- --- --icmp 200.200.200.200:98 172.16.1.4:98 192.168.5.5:98 192.168.5.5:98 Total number of translations: 2 ASR-1#**show redundancy application protocol group 1** RG Protocol RG 1 ------------------ Role: Active Negotiation: Enabled Priority: 150 Protocol state: Active Ctrl Intf(s) state: Up Active Peer: Local Standby Peer: address 10.10.10.2, priority 50, intf Gi0/0/2 Log counters: role change to active: 7 role change to standby: 7 disable events: rg down state 7, rg shut 0 ctrl intf events: up 7, down 8, admin\_down 7 reload events: local request 0, peer request 0 RG Media Context for RG 1 -------------------------- Ctx State: Active Protocol ID: 1 Media type: Default Control Interface: GigabitEthernet0/0/2 Current Hello timer: 3000 Configured Hello timer: 3000, Hold timer: 9000 Peer Hello timer: 3000, Peer Hold timer: 9000 Stats: Pkts 386597, Bytes 23969014, HA Seq 0, Seq Number 386597, Pkt Loss 0 Authentication not configured Authentication Failure: 0 Reload Peer: TX 0, RX 0 Resign: TX 0, RX 1 Standby Peer: Present. Hold Timer: 9000 Pkts 386589, Bytes 13144026, HA Seq 0, Seq Number 1503658, Pkt Loss 0 ASR-2#**show redundancy application protocol group 1**

RG Protocol RG 1 ------------------ Role: Standby Negotiation: Enabled Priority: 50 Protocol state: Standby-hot Ctrl Intf(s) state: Up Active Peer: address 10.10.10.1, priority 150, intf Gi0/0/2 Standby Peer: Local Log counters: role change to active: 8 role change to standby: 16009 disable events: rg down state 1, rg shut 0 ctrl intf events: up 9, down 10, admin\_down 1 reload events: local request 15999, peer request 2

```
--------------------------
   Ctx State: Standby
   Protocol ID: 1
   Media type: Default
   Control Interface: GigabitEthernet0/0/2
      Current Hello timer: 3000
   Configured Hello timer: 3000, Hold timer: 9000
   Peer Hello timer: 3000, Peer Hold timer: 9000
  Stats:
      Pkts 1503674, Bytes 93227788, HA Seq 0, Seq Number 1503674, Pkt Loss 0
      Authentication not configured
      Authentication Failure: 0
      Reload Peer: TX 2, RX 2
      Resign: TX 8, RX 7
   Active Peer: Present. Hold Timer: 9000
      Pkts 386603, Bytes 13144502, HA Seq 0, Seq Number 386613, Pkt Loss 0
ASR-1#show platform hardware qfp active system rg 1
Redundancy Group 1
   State: RG_ACTIVE
   Bulksync: NO BULKSYNC REQ
   Transport: 
      SYNC_B2B LISTEN
          cp hdl 0x01013e8d dp hdl 0x03010006, platfm hdl 0x0000fa35
      L3_IPV4
          src addr 10.11.11.1 dest addr 10.11.11.2
      L4_UDP_RELIABLE
          src port 19510 dest port 3497
      AR transport not available
   Stats:
      RG Request:
 CREATE 0
 UPDATE 32048
         DELETE 0
      RG State:
         RG_PREINIT 0
         RG_INIT 7RG_STANDBY 21
 RG_ACTIVE 32020
      RG Transport Request:
 NA 0
 OPEN 16014
          CLOSE 0
      RG Transport Status:
          CONN_ESTB 7
 CONN_FAIL 0
TRANS_DOWN 0
         TRANS_DOWN_GRACEFUL 8
      Bulksync:
         Request 7
          Success 7
         Fail 0
ASR-1#show platform hardware qfp active system rg 1 stats
   trans index: 00000006 Trans Type: 00000001 RG 1
   mf_flags 0x40000000 seq_flags 0x700003ff
   ha_control_state 0x5
   pending ack 00000000
   keepalive_timeout 00000100
   rx_seq_flags 0x8000000
   rx_seq_num 0x2c0d4a44
   tx_seq 0xb4965908
   tx_ack_tail 0xb4965908
```

```
 tx_seq_flags 0x700003ff
 tx 0000000000580126
 rx 0000000000580089
 retx 0000000000000000
 rx dropped 0000000000000000
 records dropped 0000000000000000
 tx dropped 0000000000000000
 ack dropped 00000000 oob pkts dropped 00000000
 send dropped 00000000 rx_control_msgs 00580090
 tx control_msgs 00580078 for_us_hits 01160217
 sync_alloc_failures 00000000 status_notifications 00000001
 sync_msgs_received 00580093 sync_msgs_sent 00580133
 for_us_udp_checksum_drops 00000000
 acks sent 00580089 rcvd 00580126 nacks sent 00000000 rcvd 00000000
```
### Nützliche Befehle

- RG on active wird mit dem Befehl **reload group <rg-number> self** im exec-Modus neu geladen.
- RG on active wird mithilfe der folgenden CLI-Befehle im Redundanzkonfigurationsmodus deaktiviert:

```
ISR1(config-red-app)#group 1
ISR1(config-red-app-grp)#shutdown
```
## Fehlerbehebung

Für diese Konfiguration sind derzeit keine spezifischen Informationen zur Fehlerbehebung verfügbar.